# **Digital** Groundwater Vulnerability **Maps**

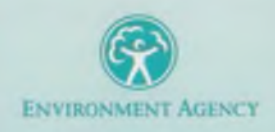

### 118210

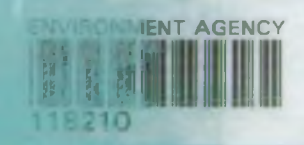

# **User Guide**

i

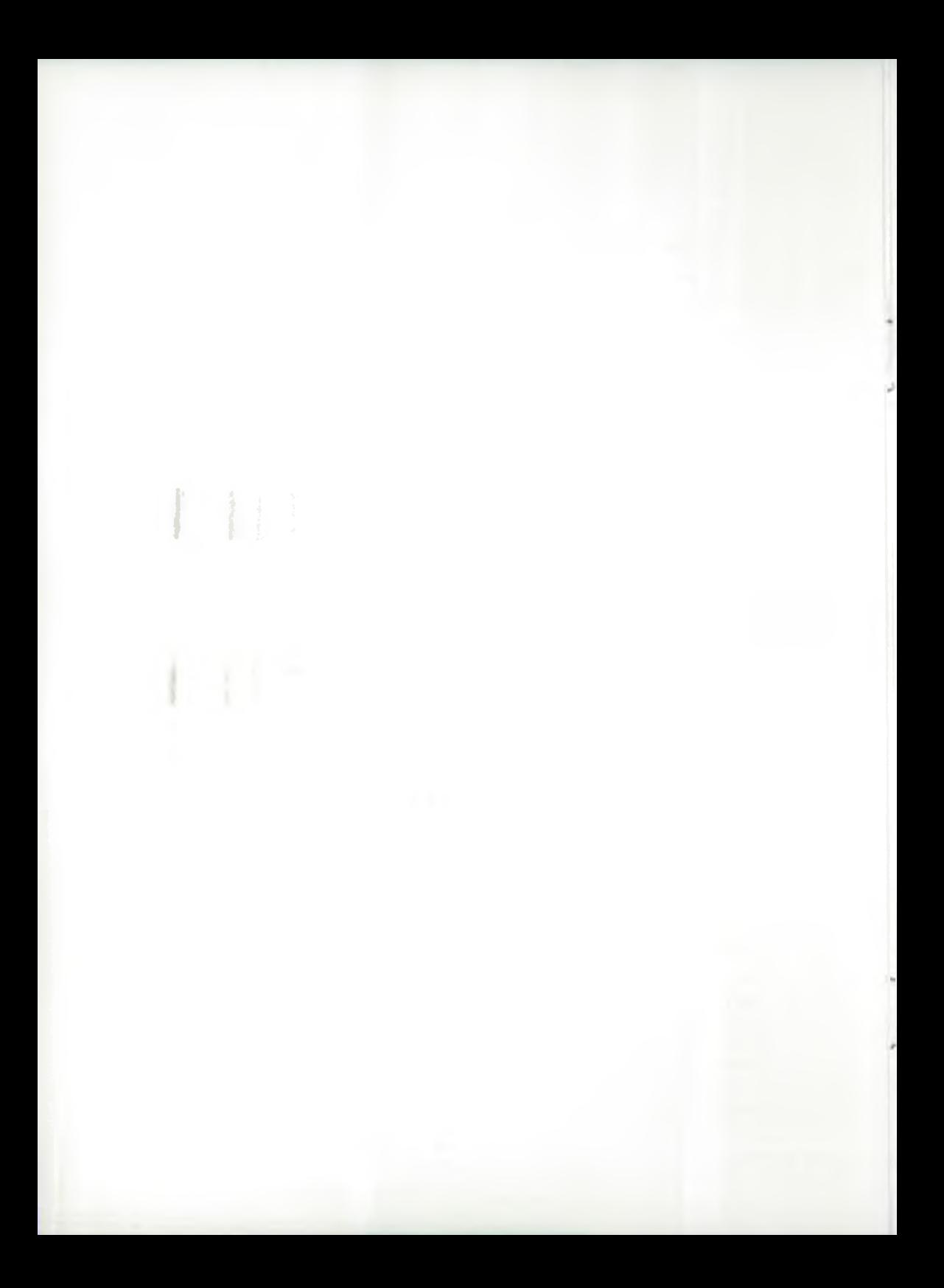

#### **Publishing Organisation**

Environment Agency Rio House Waterside Drive Aztec West Almondsbury Bristol BS12 4UD

#### **Published by The Stationery Office Limited**

The Digital Groundwater Vulnerability Maps package and software is © The Stationery Office Limited 1997

The data is © Environment Agency 1997

The maps are reproduced from the 1987 Ordnance Survey  $1:100,000$  maps with the permission of the controller of Her Majesty's Stationery Office, © Crown copyright

The digitised mapping is  $\odot$  BGS and SSLRC 1997

The software tools are © Backs Electronic Publishing Limited 1997 and © Q-Dilla Limited 1997

All rights reserved. Unless specifically warranted by the end user licence agreement no part of this publication may be reproduced, stored in a retrieval system, or transmitted, in any form or by any means, electronic, mechanical, photocopying, recording or otherwise without the permission of the copyright holders.

#### **Licence statement and Warranty**

Use of this publication is strictly governed by the End User Licence.contained-inthe Digital Groundwater Vulnerability Maps package. Further copies of the End User Licence Agreement can be obtained on application from the publisher.

Windows is a registered trademark of Microsoft Corporation.

# **Contents**

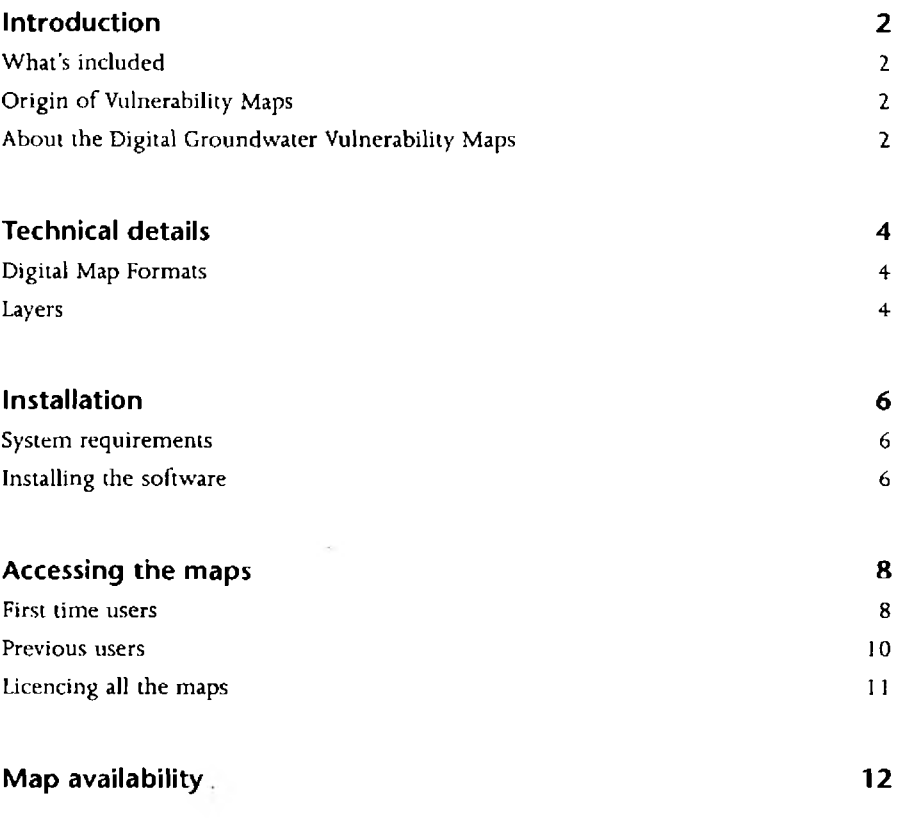

## <span id="page-4-0"></span>**Introduction**

#### <span id="page-4-1"></span>**What's included**

The Digital Groundwater Vulnerability Maps publication contains an end user licence, a User Guide, a large scale map of England and a CD-ROM. The CD-ROM contains 53 individual map sheets (see map availability on page 12) and access software which enables licenced maps to be copied to the users hard disk.

#### <span id="page-4-2"></span>**Origin of Vulnerability Maps**

The 1:100,000 series of Groundwater Vulnerability Maps have been produced for the Environment Agency (and its predecessor - the National Rivers Authority) under contract by the Soil Survey and Land Research Centre (SSLRC) and by the British Geological Survey (BGS). Both organisations supplied data from their extensive specialist databases and expert interpretation of that data as well as supplying cartographic services. The maps are subject to quality control by Environment Agency staff at several stages in production.

Further details and background to the maps can be found in the Guide to Groundwater Vulnerability Mapping in England & Wales (HMSO, ISBN 0 11 310103 1).

#### <span id="page-4-3"></span>**About the Digital Groundwater Vulnerability Maps**

The Groundwater Protection Policy, initiated by the National Rivers Authority and promoted by the Environment Agency as a key instrument of Pollution Prevention, depends substantially on influencing the Planning Process. The Policy uses a twotier approach, protecting individual groundwater sources by means of Groundwater Protection Zones and protecting the overall groundwater resource by means of Groundwater Vulnerability Maps.

The groundwater vulnerability maps at a scale of  $1:100,000$  are being produced at a rate of 1 per month in batches of 5. 53 sheets will be required to cover the whole of England & Wales. 39 maps have already been published and are included on this CD-ROM a further 14 are to be published by May 1998. A free update will be available to all purchasers of the first CD-ROM (see map availability on page 12).

The vulnerability maps show, by means of colour coding, areas of the country where water-bearing rocks (aquifers) are vulnerable to pollution because of the type of soil cover which occurs above them. Rocks at the surface are divided into major aquifers (capable of yielding large quantities of water for abstracting) minor aquifers (capable of providing somewhat lower yields) and non-aquifers based on the physical properties of the water-bearing rocks. The overlying soils are similarly divided into high, intermediate and low vulnerability classes, depending on the

ability of the soil to transmit water-borne pollutants into the groundwater. The paper map shows, for example at one extreme, a deep purple colour indicating high vulnerability major aquifer and at the other extreme a light buff colour indicating low vulnerability minor aquifer.

There are some further subdivisions of vulnerability classes. For example, the high vulnerability class is subdivided into subclasses 1, 2, 3 (the lower number indicating higher vulnerability) and a special 'U ' class, indicating Urban locations, where soil cover is often highly disturbed and where the vulnerability should be treated as subclass 1. Details are provided in the Technical Details section. The maps also show the presence of low permeability 'drift' material which can afford some added protection to aquifers.

A potential developer can look at the vulnerability map and see, at a glance, whether the proposed development would be in an area in which groundwater resources would be threatened.

# <span id="page-6-0"></span>**Technical Details**

Developers and other users of vulnerability maps often hold data pertinent to their interests in Geographical Information Systems (GIS)) - computer systems capable of holding information in a way which relates the data to relevant geographical locations. The ability to add Groundwater Vulnerability Maps to such systems is advantageous since it allows the computer system 'look up' a site and report on its vulnerability rapidly. It also provides the capability to answer questions such as 'Are there any low vulnerability sites within 10 Km of this point?' and 'What is the area of highly vulnerable aquifer with this County?' etc.

GIS systems are a rapidly evolving technology and at present no universally agreed interchange formats exist for GIS data. The digital maps are therefore being made available in three formats which are all provided on a single CD-ROM covering the same areas as the existing  $1:100,000$  paper map sheets. The sheet numbering system being used for the digital maps is the same as that in use for the paper maps.

The digital map data files contain the linework which defines the various classes and subclasses of aquifer vulnerability. It should be noted that the data files contain no other geographical features - if the user wishes to overlay vulnerability data on other geographical features then these must be provided by the user's host GIS.

#### <span id="page-6-1"></span>**Digital Map Formats.**

The formats in which the data is supplied are :

**DXF** (AutoCAD drawing exchange format) **DGN** (Intergraph Drawing format) NTF (National Transfer Format as used by Ordnance Survey).

Each format consists of one file with a filename based on the pattern GVMxx.ext, where 'xx' is the sheet number and 'ext' is the appropriate file extension for the format. Each licenced map is made available in all three formats.

#### <span id="page-6-2"></span>**Layers**

All three of the above formats support the concept of data 'layers'. The vulnerability class boundaries have been coded into separate layers. Each class has b oth external and internal boundaries, w hich can be used to 'punch holes' into the external boundaries. These have been coded into separate layers.

The layers are numbered and named (in those formats which allow naming) as follows:

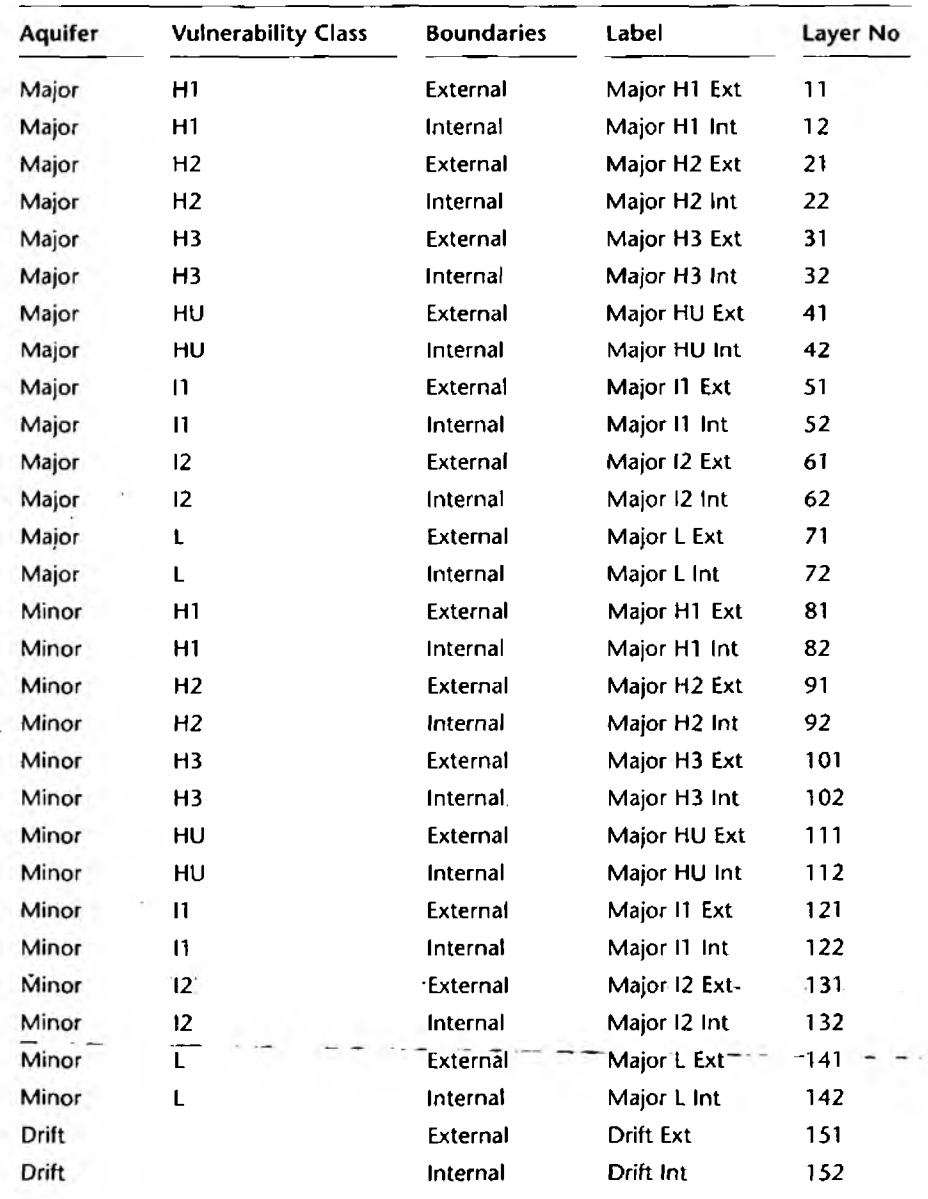

 $\ddot{i}$ 

ţ

÷ ÷ ă,

 $\ddot{\phantom{0}}$  $\ddot{\phantom{0}}$ 

 $\mathbf{s}$ 

÷

# <span id="page-8-0"></span>**Installation**

#### <span id="page-8-1"></span>**System requirements**

#### **Hardware**

A 486DX or better PC with: CD-ROM drive Monitor capable of displaying at least 256 colours at 640x480 resolution

#### **Software**

Microsoft Windows<sup>™</sup> 3.1 or higher

#### **Memory**

The software requires 2Mb of free RAM. You will need sufficient space on your system to copy the maps you purchase from the CD-ROM. A 'map group' purchase (4 map areas) will require about 40Mb of disk space.

#### <span id="page-8-2"></span>**Installing the software**

An installation programme is included on the CD-ROM and should be used as follows:

#### **Installation - Windows™3.1x**

- 1 From the Windows™ Program Manager choose the File option and select Run.
- 2 Type D:\GVMAPS\INSTALL.EXE (when D: is the letter of your CD-ROM drive) and press return.

The installation program will create a Windows<sup> $TM$ </sup> group and icon on your hard disk. To launch the software double click on the GVMAPS.EXE icon in the new 'Groundwater Vulnerability Maps' program group.

#### **Installation - Windows®95**

The CD-ROM includes an auto-run feature which will install the software as soon as the CD-ROM is inserted into the CD-ROM drive. If the auto-run feature of your com puter is disabled you can manually install the software as follows:

- 1 From the TaskBar select Start then select Run.
- 2 Against the open prompt type D:\GVMAPS\INSTALL.EXE (when D: is the letter of your CD-ROM drive) and press return.

The installation program will have created a Windows $\mathcal{B}$ 95 icon in the programs list. To launch the software, select Start from the TaskBar, select Programs from the List then select GVMAPS.

#### **Installation - Windows NT™**

The CD-ROM includes an auto-run feature which will install the software as soon as the CD-ROM is inserted into the CD-ROM drive. If the auto-run feature of your computer is disabled you can manually install the software as follows:

- 1 From the TaskBar select Start then select Run.
- 2 Against the open prompt type D:\GVMAPS\INSTALL.EXE (when D: is the letter of your CD-ROM drive) and press return.

The installation program will have created an icon in the programs list. To launch the software, select Start from the TaskBar, select Programs from the List then select GVMAPS.

 $\overline{\phantom{a}}$ 

# <span id="page-10-0"></span>**Accessing the maps**

All the maps currently available are on the CD-ROM (see map availability on page 12). To activate the licence which enables you to use the maps you w ill need to obtain access codes. These access codes 'unlock' the maps from the CD-ROM and copy them to your computer's hard disk.

The purchase price of the CD-ROM allows you to access any 4 maps of your choice. Additional groups of 4 maps can be obtained at any time in the future. The charge of any group of 4 maps will be equivalent to the purchase price in force at the time. Alternatively you can licence all the maps at a special price. Current prices are available from The Stationery Office.

Follow the instructions below to access the maps.

#### <span id="page-10-1"></span>**First time users**

If your CD-ROM has not previously been used to access the maps follow these instructions.

- 1 Ensure that the CD-ROM is in the CD-ROM drive, the software is installed correctly an running on your computer as described in the Installation section.
- 2 When you launch the software you will be presented with this introduction screen

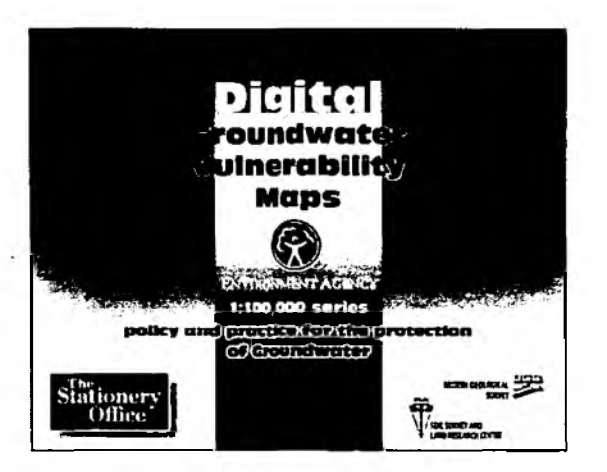

3 You are required to read the Licence Agreement, which is available as a printed document in the package as well on screen. Click on the I Accept button if you agree to be bound by the Licence Agreement. If you do not agree to be bound by the Licence Agreement click on the Cancel button w hich will exit the program.

After you have clicked on the I Accept button you will be presented with this map licencing screen.

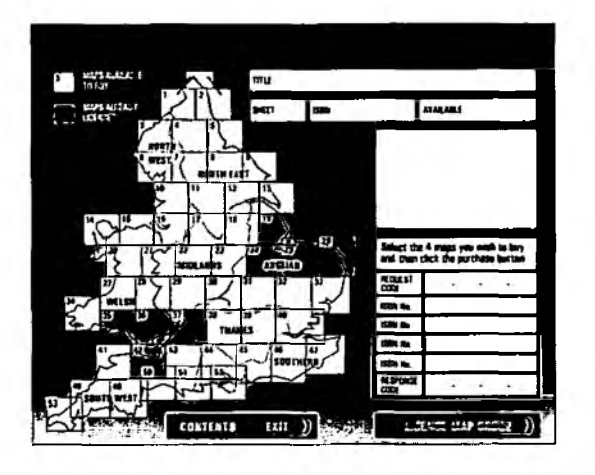

5 Use your mouse to navigate over the map of England. As the cursor passes over each individual map area it is highlighted in pale orange and information about that map is displayed in the information boxes. Click once on each of the 4 maps you wish to licence. As you click on each of the 4 maps their colour changes to a dark orange and the ISBN number of each map is entered into the licence box. Once you have selected 4 maps the software will not allow you to select any others. To deselect a map simply click on it again you are then free to select another map to complete your group of 4 maps.

You can also view the entire contents of the CD-ROM in list form by clicking on the contents button.

- 6 Once you have selected the 4 maps you w ish to licence click on the Licence Map Group button at the bottom of the window. Once you have done this a telephone num ber and a Request Code will be displayed at the top of the Licence Box . As a first time user you will be required to provide the following details:
	- Proof of purchase (eg Stationery office order/invoice number)
	- Your name/company name
	- A contact name (if different from above)
	- Nature of business
	- Full address (including postcode)
	- Telephone and facsimile number

Ring the phone number given. Once your details have been checked you will be asked to quote the Request Code. You w ill then be given a Response Code. Enter this Response Code into the space at the bottom of the Licence Box and press the Return Key. The maps you have licenced will be copied to your hard disk into C:\Windows\GVMAPS directory.

#### <span id="page-12-0"></span>**Previous users**

If you have previously licenced maps from the CD-ROM follow these instructions.

- 1 Ensure that the CD-ROM is in the CD-ROM drive, the software is installed correctly an running on the same computer that you previously used to licenced the maps (see recopying lost maps on page 11).
- 2 When you launch the software you will be presented with this introduction screen

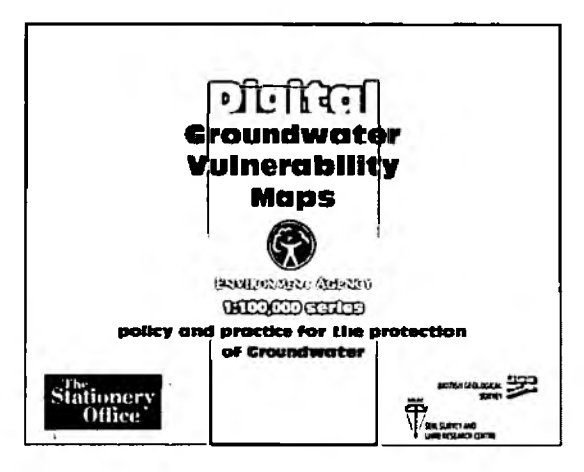

3 Click anywhere on this screen to display the map Licence Screen.

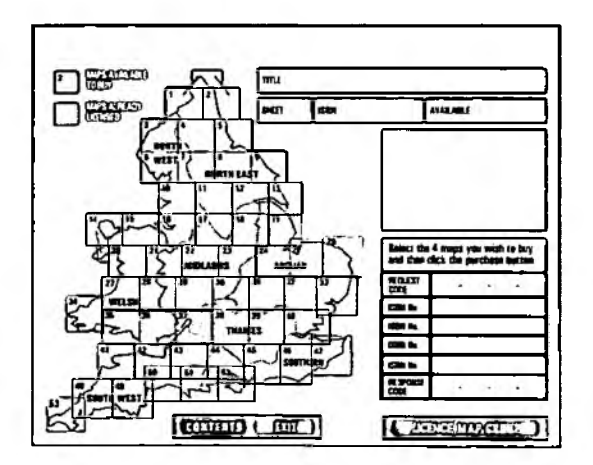

- 4 The maps you have previously licenced will be coloured blue, as shown in the key on the map licence screen, to prevent you from accidentally relicencing them.
- 5 Use your mouse to navigate over the map of England. As the cursor passes over each individual map area that has not yet been licenced it is highlighted in pale

orange and information about that map is displayed in the Information Boxes. Click once on each of the 4 new maps you wish to licence. As you click on each of the 4 maps their colour changes to a dark orange and the ISBN num ber of each map is entered into the Licence Box. Once you have selected 4 new maps the software will not allow you to select any others. To deselect a map simply click on it again you are then free to select another map to complete your group of 4 maps.

You can also view the entire contents of the CD-ROM in list form by clicking on the contents button.

- 6 Once you have selected the 4 new maps you wish to licence click on the Licence Map Group button at the bottom of the window. Once you have done this a telephone num ber and a Request Code will be displayed at the top of the licence box. As a previous customer you will only be required to provide:
	- An acceptable form of payment or official order
	- Your name/company name (as used previously)
	- A contact name (as used previously)

Ring the phone number given. Your details will be checked against the database and you will be asked to quote the Request Code. You will then be given a Response Code. Enter this Response Code into the space at the bottom of the licence box and press the Return Key. The maps you have licenced will be copied to your hard disk into C:\Windows\GVMAPS directory.

#### <span id="page-13-0"></span>**Licencing all the maps**

If you wish to licence the entire collection of maps follow the instructions above to select the first 4 maps. Ring the number given and state that you wish to licence all the maps. You will be asked to repeat the licensing process untill all the maps have been licensed.

#### **Re copying lost maps**

If any licensed maps are accidentally erased from your hard disk they can be re copied from the CD-ROM as follows.

- 1 Insert the CD-ROM into the machine on which the maps were originally licensed and launch the software.
- 2 With the software still running switch to your Windows™ interface and use File Manager (or its equivalent) to make a new copy of the maps from the CD-ROM.

# **Map availability**

The first release of this CD-ROM (December 1997) contains 30 of the 53 maps. An updated CD-ROM, containing all the maps, will be supplied to all registered users w hen the data is available. This is scheduled to be in May 1998. For information on the availability of particular maps see the table below or view the software.

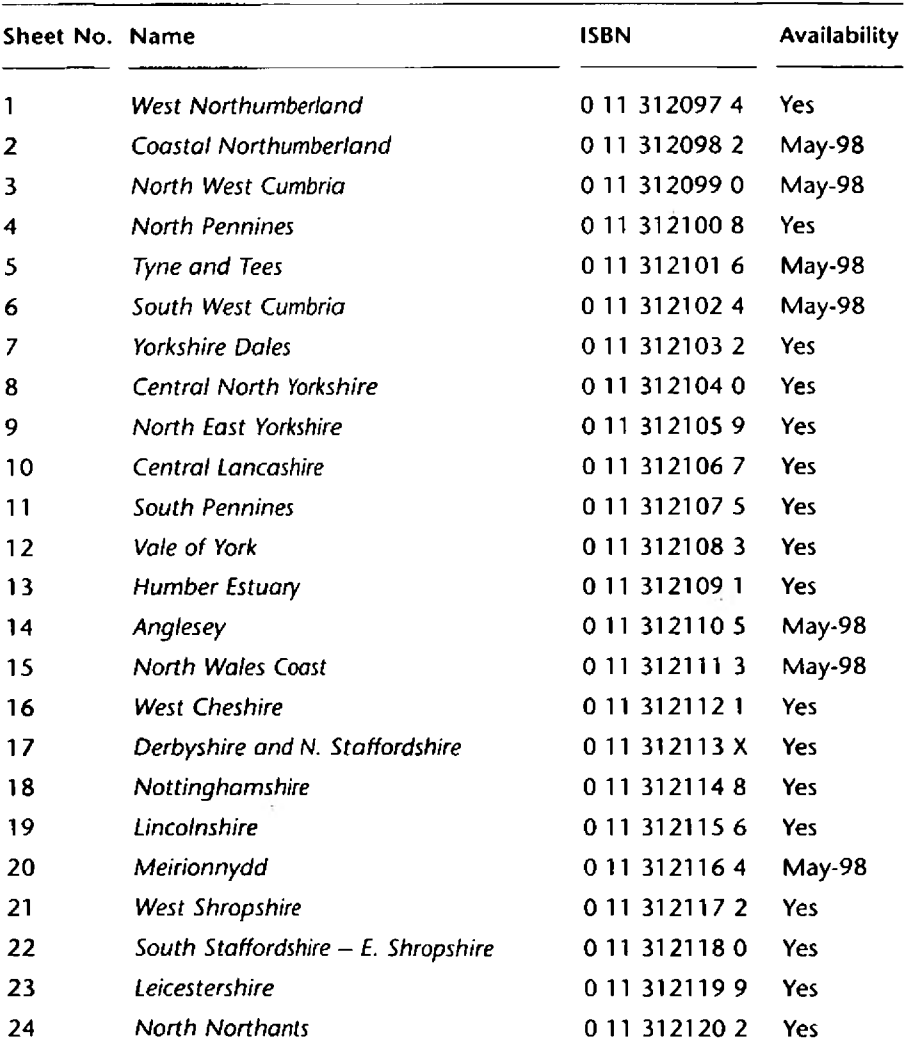

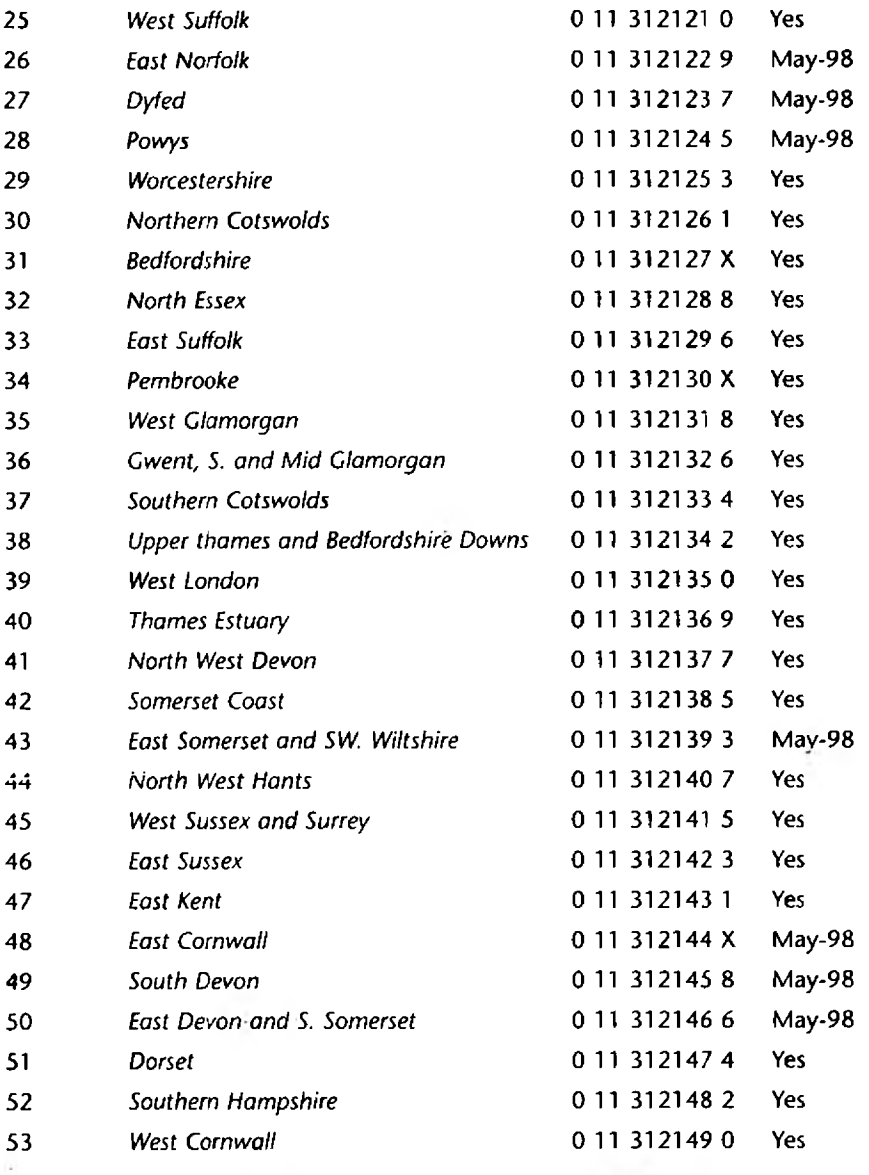

If you have licenced any maps off the first CD-ROM w hich were not available at the time of licensing, these maps will automatically be available to you when you receive your updated CD-ROM. Follow the instructions given in the section re copying lost maps to copy your pre-licensed maps off the new CD-ROM.

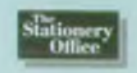

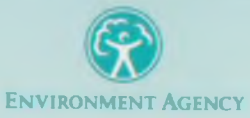

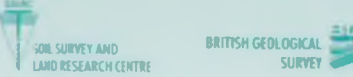

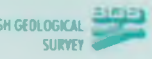

ISBN 0 11 525050 6

### **Digital Groundwater Vulnerability Maps CD-ROM licence agreement for single End User'**

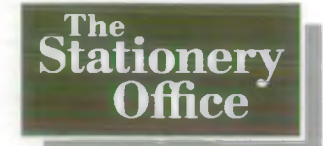

The Stationery Office Ltd St Crispins, Duke Street Norwich, NR3 1PD

between The Licensee and The Stationery Office (publishing agents for the Environment Agency)

of St Crispins, Duke Street, Norwich NR3 1PD (hereinafter called the Publishers)

It is hereby agreed as follows:

#### **1 Definitions**

1.1 In this agreement the following terms will have the following meanings:

> 'Licenced material' means the data comprised by the Digital Groundwater Vulnerability Maps together with any coding or access codes provided.

'Licence agreement' means the licence included with the product.

'Software' means the programmes and ancillary files provided by the Publishers for the purpose of accessing, searching and displaying the data.

'Computer' means an IBM-PC compatible computer capable of running Microsoft Windows.

#### **2 Grant of licence**

2.1 The Publishers hereby grant to the Licensee, a nonexclusive, non-transferable licence to use the Licenced Material in accordance with these terms and conditions.

#### **3 Intellectual property rights**

- 3.1 All rights not expressly granted herein are reserved.
- 3.2 The Licenced Material is not sold to the licensee, who shall not acquire any right, title or interest in the Licenced Material or in the media upon which the Licenced Material is supplied.
- 3.3 The Licensee shall not combine the Licenced Material with any other software or date without the prior written consent of the Publishers.
- 3.4 The Licensee shall not erase, remove, suppress or modify any trademark, copyright notice, guarantee or other statement on any media containing the Licenced Material.
- 3.5 The Licensee shall only use the Licenced Material for the purposes of research in the normal course of its business and shall not use the Licenced Material for the purpose of operating a bureau or similar service or any on-line service whatsoever.
- 3.6 The Licensee shall not sublicence the Licenced Material to others.
- 3.7 Accept in so far as is it permitted by law, the licensee shall not modify, reverse assemble, decompile or reverse engineer the Licenced Material or any part thereof, or permit any third party to do so.
- 3.8 The Licensee shall inform the Publishers Immediately if the Licensee becomes aware of any unauthorised access to, use of or copying of the Licenced Material.

#### **4 Warranties**

- 4.1 The Publishers warrant that they have obtained all necessary rights to grant this licence.
- 4.2 Whilst reasonable care is taken to ensure the accuracy and completeness of the Licenced Material supplied, the publishers make no representations or warranties, expressed or implied, that the Licenced Material is free from errors or omissions.
- 4.3 It is the sole responsibility of the Licensee to satisfy itself prior to entering this Licence Agreement that the Licenced Material will meet the Licensees requirements and be compatible with the Licensees hardware/software configuration. No failure of any part or the whole of the Licenced Material to be suitable to the Licensees requirements will give rise to any right or claim against the Publishers.
- 4.4 In the event of any material inherent defects in the CD-ROM or other physical media on which the Licenced Material may be supplied, other than caused by accident, abuse or misuse by the Licensee, the Publishers will replace the defective original material free of charge provided it is returned to the place of purchase within 30 days of the purchase date. The Publishers entire liability and the Licensees exclusive remedy shall be the replacement of such defective media.
- 4.5 W hilst all reasonable care has been taken to exclude computer viruses, no warranty is made that the Licenced Material is virus free. The Licensee shall be responsible to ensure that no viruses are introduced to any computer network and shall not hold the publishers responsible.
- The warranties set out herein are exclusive of and in lieu of all other conditions and warranties, either express or implied, statutory or otherwise. 4.6
- All other conditions and warranties, either express or implied, statutory or otherwise, which relate to the condition and fitness for any purpose of the Licensed Material are hereby excluded and the Publishers shall not be liable in contract or in tort for any loss of whatsoever kind suffered by reason of any defect in the Licenced Material (whether or not caused by the negligence of the Publishers). 4.7

#### **5 Limitation of liability and indemnity**

5.1 The Licensee shall accept sole responsibility for and the Publishers shall not be liable for the use of the Licenced Material by the Licensee, its agents and employees and the Licensee shall hold the Publisher harmless and fully indemnified against any claims, costs, damages, loss and liabilities arising out of any such use.

- 5.2 The Publishers shall not be liable for any indirect or **7** consequential loss suffered by the licensee (including  $7<sub>1</sub>$ ) without limitation loss of profits, good-will or data) in connection with the Licenced material howsoever arising.
- 5.3 The Publishers will have no liability whatsoever for any liability of the Licensee to any third party which might arise.
- 5.4 None of the terms of this Licence Agreement shall operate to exclude or restrict liability for death or personal injury arising from the negligence of the Publishers or its employees whilst acting in the course of their employment.

#### **6 Termination**

- 6.1 In the event of any breach of this Agreement including any violation of any copyright in the Licenced Material  $7.2$ whether held by the Publisher or others in data supplied as part of the Licenced Material, or the proprietors of any software provided as part of the 7.3 Licenced Material, the Licence Agreement shall automatically terminate immediately, without notice and without prejudice to any claim which the Publishers may have either for monies due and/or  $\frac{7.4}{?}$ damages and/or otherwise.
- 6.2 Clauses 3 to 5 shall survive the termination for whatsoever reason of this Licence Agreement.
- 6.3 In the event of termination of this Licence Agreement, the Licensee will remove the Licenced Material.

#### **General**

The Licenced Material is supplied to the Licensee on the basis that: a the Licensee has paid the full relevant charges prevailing at the time b the Licensee has supplied the Publisher with the following details: Name/company name Contact name (if different from above) Full address (including post code) Nature of business Telephone and facsimile number c The Licensee agrees to the information supplied to the Publisher under paragraph (7.1b) above being held and used by the Publisher to monitor and enforce clause 5 of this Licence Agreement.

- This Licence Agreement may not be transferred, sublicensed, assigned or otherwise disposed of in whole or in part.
- No waiver of any breach of this Agreement will be treated as a waiver of any other breach of this Agreement or other term of this Agreement and no waiver will be effective unless made in writing.
- This Licence Agreement shall be governed by and interpreted in accordance with the laws of England and Wales and the Licensee and the Publishers agree to submit to the jurisdiction of the English courts in connection with this Agreement.

\* A Network/multi-user licence is available on application from the Publishers